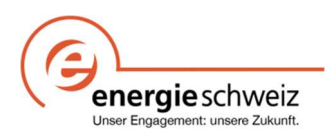

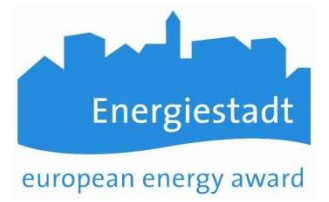

# Infoblatt EnerCoach

# Exportieren von Energiedaten

Neu steht auf Stufe Gemeinde oder Verwaltungseinheit die Möglichkeit zur Verfügung einen Export der Energieverbräuche durchzuführen. Dabei werden die Jahresverbräuche der Objekte für einen beliebig wählbaren Zeitraum im Excel-Format ausgegeben.

Achtung! Die ausgegeben Jahresverbräuche sind kummulierte Werte (Summe aller Zähler der entsprechenden Energieart abzüglich rückgelieferter Energie). Es können aus ihm nicht direkt Rückschlüsse auf die in den einzelnen Zählern gemachten Eingaben getroffen werden.

# Aufrufen des Exports

Um den Export zu starten gehen Sie wie folgt vor.

Achtung! Bei grösseren Energiebuchhaltungen mit vielen Objekten kann es eine Weile (einige Minuten) dauern, bis der Export erstellt wurde. Bitte rufen Sie die Auswertung in der Zwischenzeit nicht nochmals auf.

#### 1. Wählen Sie auf Stufe Gemeinde den Reiter «Auswertungen»

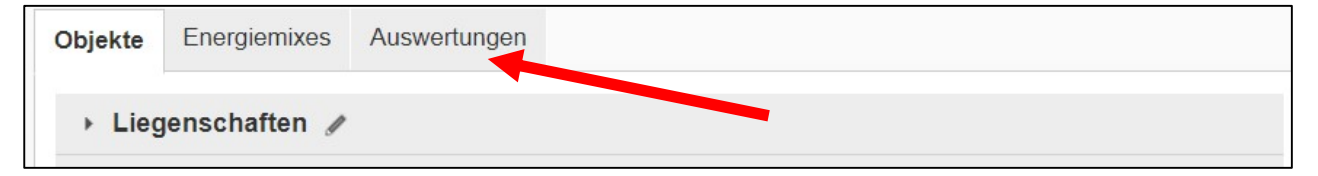

#### 2. Wählen Sie «Excel Export»

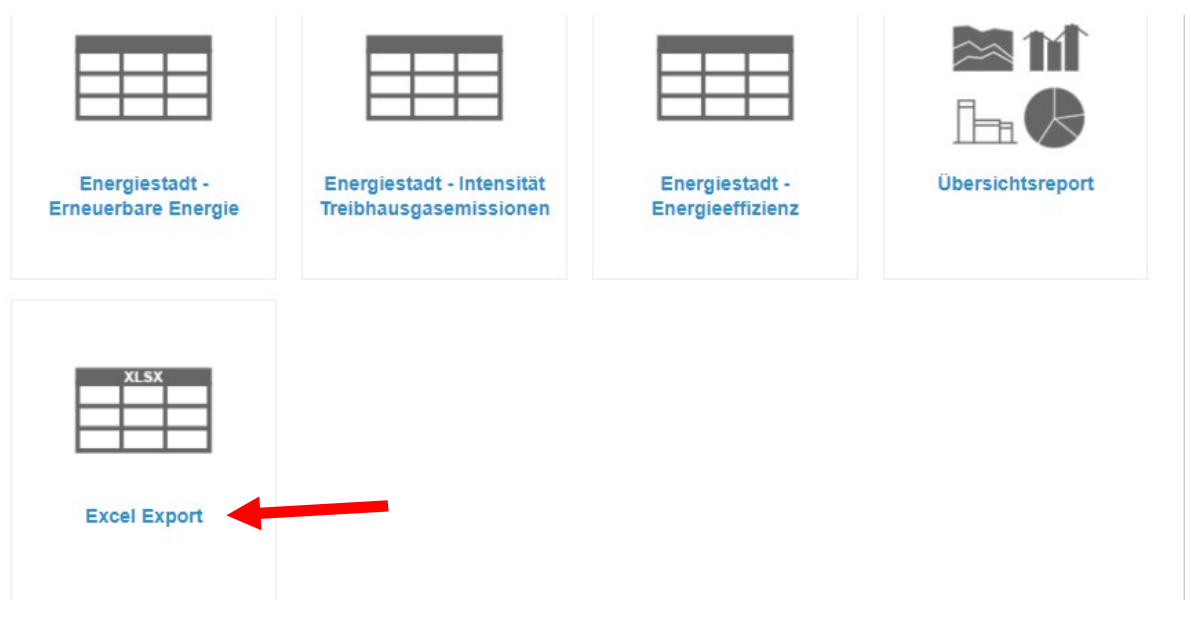

Es erscheint ein Eingabeformular. In ihm können sie den Zeitraum und die auszuwertende Verwaltungseinheit auswählen.

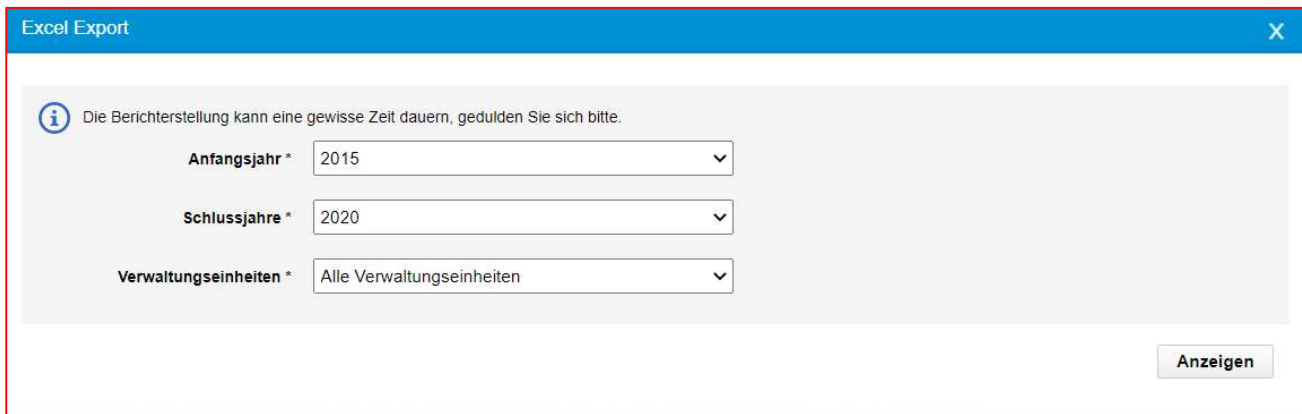

Klicken Sie dann auf «Anzeigen». Bei Gemeinden mit vielen Objekten dauert es einige Minuten, bis der Esport erstellt ist. Sobald das Formular verschwindet, ist der Export erstellt und die Excel-Datei erscheint unten links im Browser.

# Struktur des Exports

Die Excel-Arbeitsmappe des Exports weist folgende Arbeitsblätter auf:

#### 1. Übersichtreport:

Jahreswerte Pro Objekt und Jahr, je eine Zeile für

- Referenzgrössen wie m² EBF (Gebäude) und Kilomenter (Strassenbeleuchtung, Mobilität)
- Klimakorrekturfaktor (Umrechnung Wärme auf Normjahr)
- Kennziffern (Verbräuche pro m²)
- Verbräuch/Rücklieferung Energie (nach Energieträger und Nutzung (in kWh/a)
- Wasserverbrauch
- Primärenergieverbrauch (ganzes Gebäude)
- CO2 Emissionen nach Energieträger und Nutzung (in t/a)
- Kosten Verbrauch/Rücklieferung nach Energieträger und Nutzung (in CHF/a)

#### 2. Objektdaten

Diverse Angaben zu den ausgewerteten Objekten

#### 3. Angaben zu den verwendeten Umrechnungsfaktoren für:

- Primärenergie
- Treibhausgase (in g/MJ)
- Erneuerbarer Anteil (in %)

#### 4. Angaben zu den verwendeten Energiemix wie:

- Zeitraum der Definition
- Primärenergiefaktor
- Treibhausgasfaktor (in g/MJ)
- Erneuerbarer Anteil (in %)

# Übersichtreport

Der Überschichtsreport enthält im Wesentlichen alle Jahreswerte pro Objekt, die auch im Übersichtsreport in Enercoach in Form von z.B. Diagrammen dargestellt sind.

# Tabellenkopf

Der Tabellenkopf umfasst 4 Zeilen und ist wie folgt strukturiert

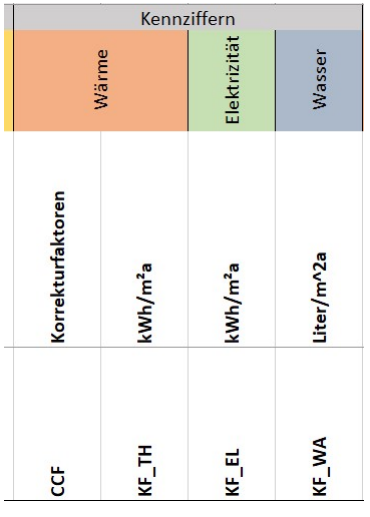

- Zeile 1: Hauptbereich, z.B. Kennziffern, Verbrauch nach Energieträgern
- Zeile 2: Unterkategorie, z.B. Wärme, Treibstoffe, Elektrizität, Wasser
- Zeile 3: Klartext, nähere Bezeichnung der Spalte
- Zeile 4: Feldname, eindeutige von der Sprache unabhängige Bezeichnung der Spalte (Wichtig für die weiterverwendung des Exports in Datenbanken)

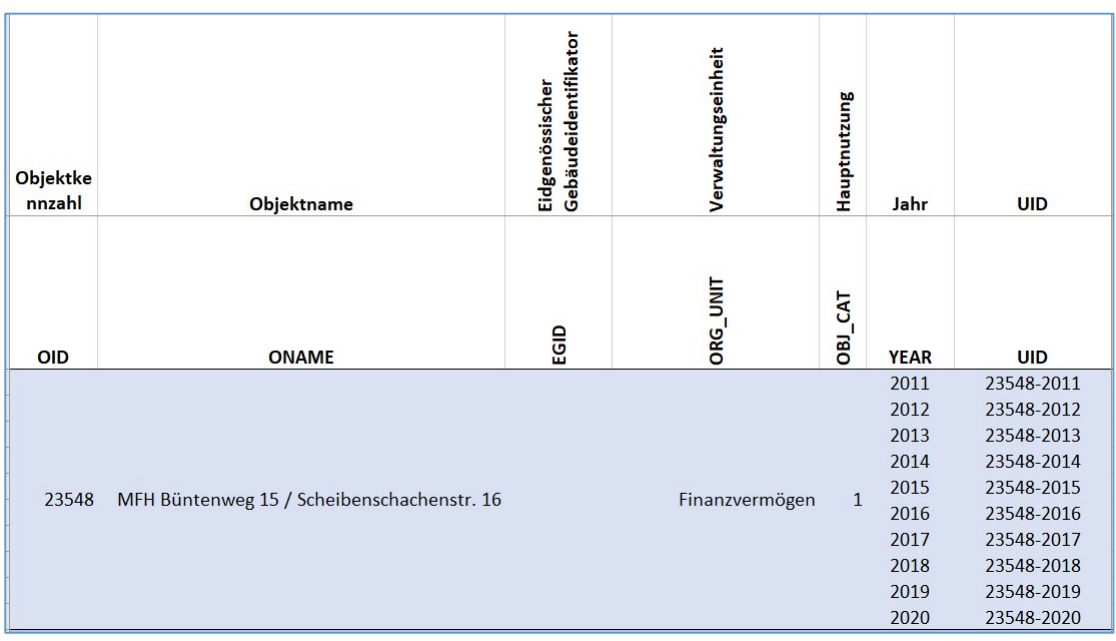

#### Angaben zum Objekt

Objektkennzahl: Von Enecoach vergebene eindeutige Kennummer Objektname: Unter Objektname eingegebene Bezeichnung des Objekts Eidg. Gebäudeidentifikator: EGID Nr. (sofern in den Objektdaten erfasst) Verwaltungseinheit: Dem Objekt zugewiesene Verwaltungseinheit Hauptnutzung: Dem Objekt zugewiesene Hauptnutzung nach SIA

Version: 20210427\_StM 3

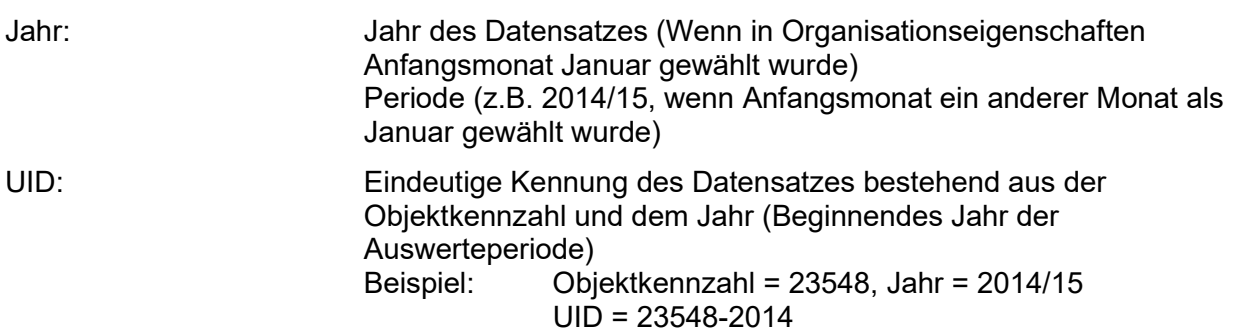

#### Bereich Referenzfläche / Wert

Für die Auswertungsperiode gültige Energiebezugsfläche (EBF) des Objekts nach SIA Nutzungskategorie

Oder Bezugsgrösse für öffentliche Beleuchtung oder gefahrene Kilometer.

Achtung! Die Werte für EBF sind ohne Korrekturfaktoren.

#### Bereich Kennziffern

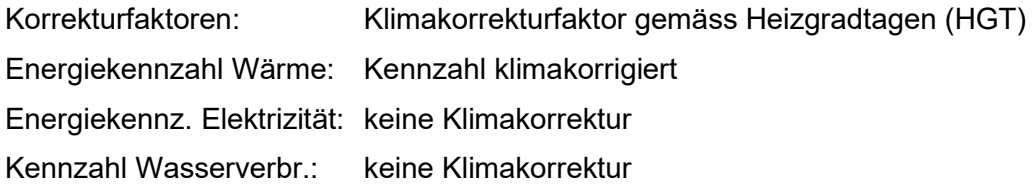

# Bereich Verbrauch nach Energieträgern

Für das Objekt kumulierter Verbrauch nach Energieträger und Nutzung (Wärme, Elektrizität, Treibstoffe, Wasser) über die gewählte Verbrauchsperiode (Abhängig vom Anfangsmonat in Eigenschaften Organisation)

# Bereich CO2 Emissionen

CO2 Emissionen nach Energieträger und Nutzung, berechnet mit den in den Arbeitsblättern «Faktoren und Konstanten» und «Energie Mix Daten» ausgewiesenen Faktoren

#### Spalte Ganzes Gebäude

Primärenergieverbrauch des ganzen Objekts, berechnet mit den in den Arbeitsblättern «Faktoren und Konstanten» und «Energie Mix Daten» ausgewiesenen Faktoren

#### Bereich Kosten

Für das Objekt kumulierte Kosten nach Energieträger und Nutzung (Wärme, Elektrizität, Treibstoffe, Wasser) über die gewählte Verbrauchsperiode (Abhängig vom Anfangsmonat in Eigenschaften Organisation)

# Objektdaten

In diesem Arbeitsblatt sind weitere (zeitlich sich nicht verändernde) Angaben zum Objekt zu finden.

Über die Objektkennzahl können diese Daten eindeutig mit den Objektdaten im Arbeitsblatt «Übersichtsreport» verknüft werden.

# Faktoren und Konstanten

In diesem Arbeitsblatt sind alle Faktoren dargestellt, die für die Berechnung des Primärenergieverbrauchs und der CO2 Emissionen verwendet wurden.

# Energie Mix Daten

In diesem Arbeitsblatt sind alle Faktoren der Energiemixes dargestellt, die für die Berechnung des Primärenergieverbrauchs und der CO2 Emissionen verwendet wurden. Verändert sich der Energiemix über die Zeit, ist dies hier auch aufgelistet.